## クイック入金

### LION One

### クイック入金ができます。

### 入出金についての注意点は、下記ページをご参照ください。 [https://hirose-fx.co.jp/category/kouza\\_kakunin/nyukin.html#03](https://hirose-fx.co.jp/category/kouza_kakunin/nyukin.html#03)

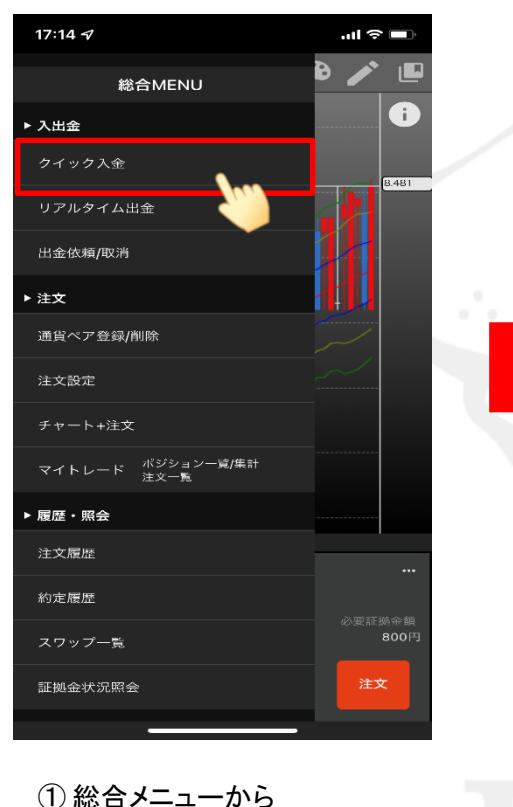

【クイック入金】をタップします。

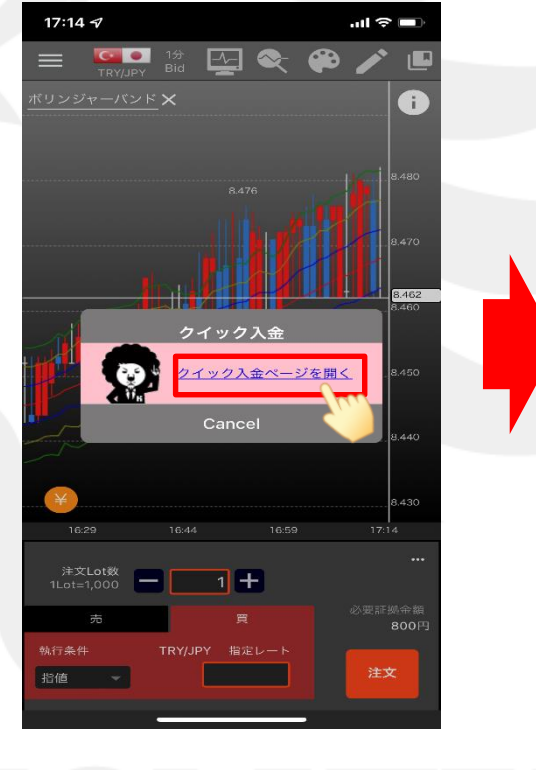

② 【クイック入金ページを開く】をタップします。 ※メニュー画面を表示するには、表示している画面の左上にある = をタップしてくだい。

 $17:15 \; \triangleleft$  $m \approx 1$ 完了 ぁあ ○ 入金依頼入力 入金依頼額 金融機関名 確認 クリア ※ご注意 お振込名義は、入金先のFX取引口座の名義と同一でなけ ればなりません。 お振込名義が入金先のFX取引口座の名義と異なる場合、マ ネーロンダリング等の疑いにより、取引を停止の上、金融 庁へ届け出ることとなる可能性があります。 なお、取引システム上では、一旦、入金先取引口座に振り 込まれますが、 後ほど、お振込いただいた口座への組戻し等、返金の手続 きを行っていただくことになります。 クイック入金の際には、名義相違の無いよう、十分にご注 意ください。  $\overline{\left\langle \right\rangle }$ ◎

③【入金依頼入力】画面が表示されます。 【入金依頼額】の入力欄をタップします。

画面表示が小さいときは、 指で画面を広げて拡大してください。

# クイック入金 LION One

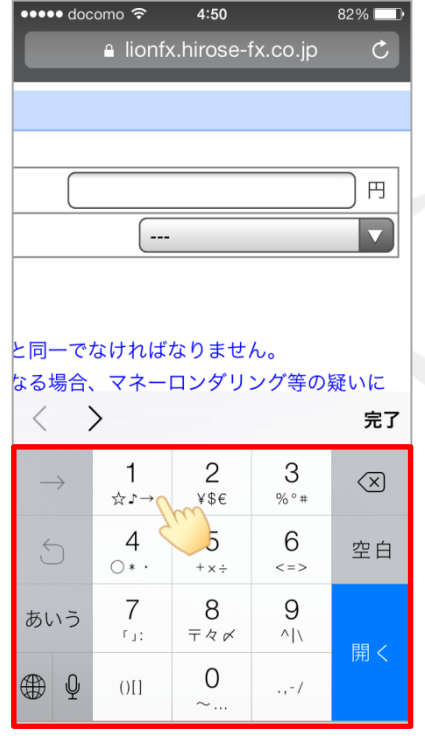

④【入金依頼額】欄をタップするとキーボード が表示されます。 入金金額を入力します。

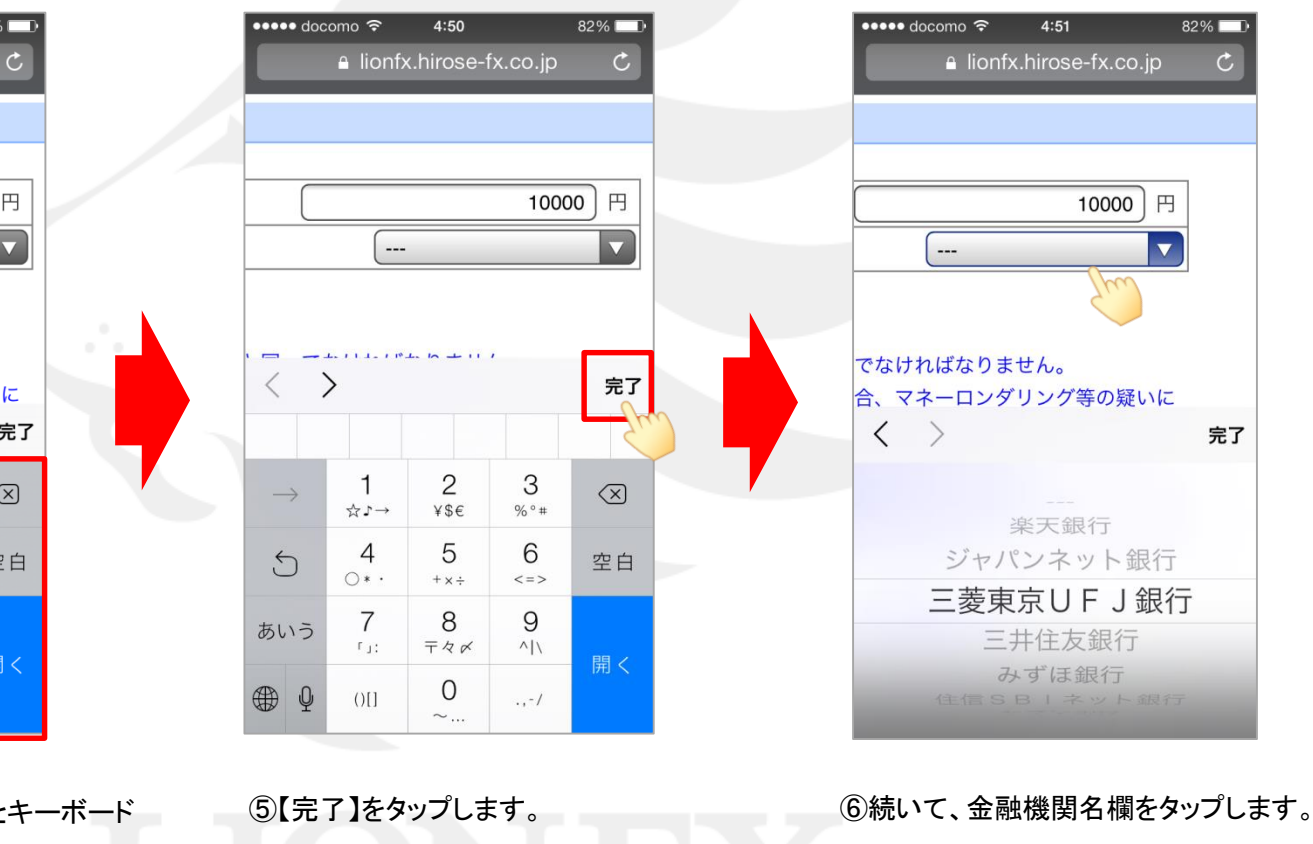

# クイック入金 LION One

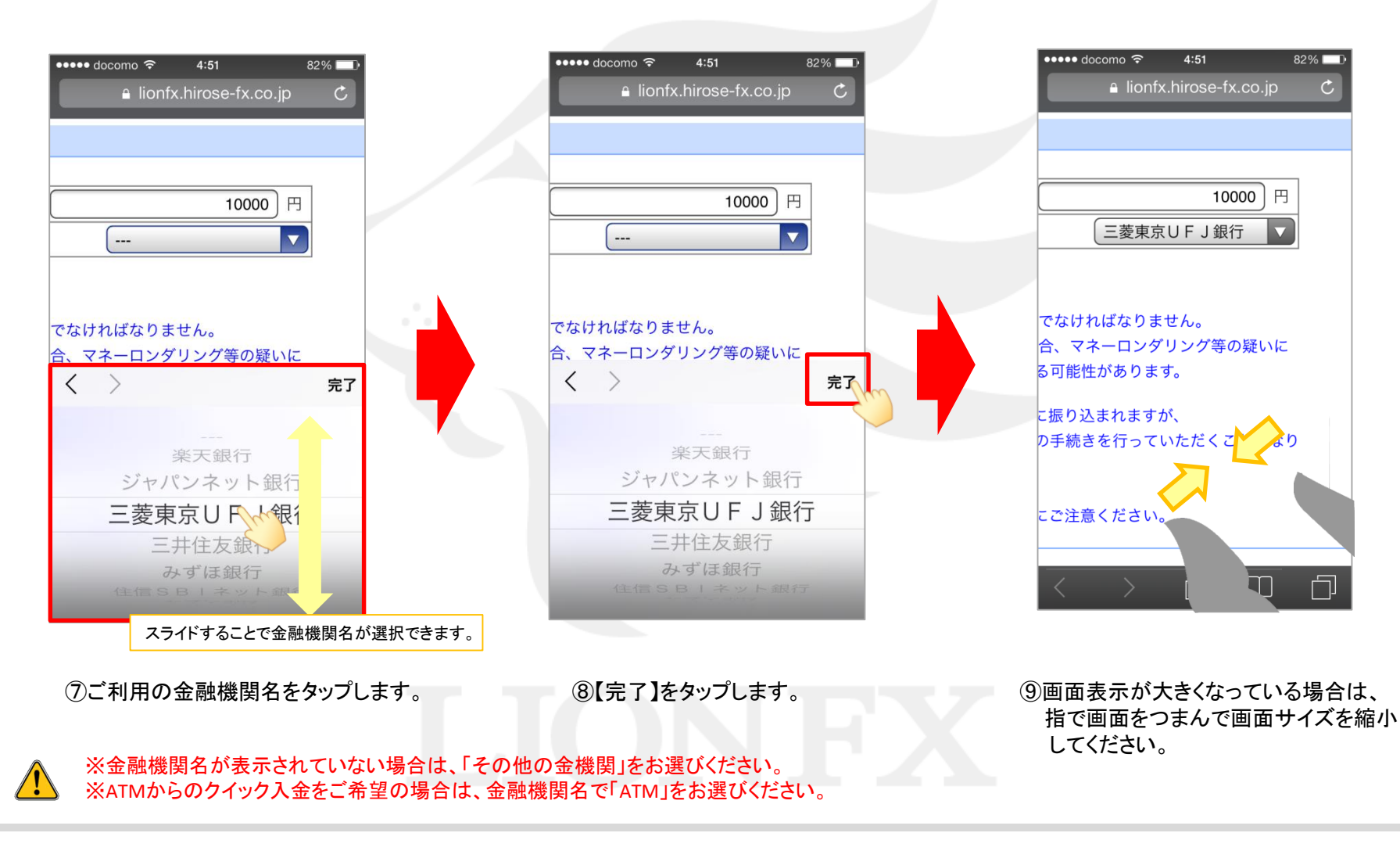

# クイック入金 LION One

 $4:52$ 

≙ lionfx.hirose-fx.co.jp

、お振込名義は、入金先のFX取引口座の名義と同一でなければなりません。

取引を停止の上、金融庁へ届け出ることとなる可能性があります。

取引システム上では、一旦、入金先取引口座に振り込まれますが、

こ<br><br>名義が入金先のFX取引口座の名義と異なる場合、マネーロンダリング等の疑いに

お振込いただいた口座への組戻し等、返金の手続きを行っていただくことになり

 $81\%$ 

 $\mathcal{C}$ 

10,000 円

三菱東京日日 1銀行

••••• docomo ೯

入金依頼確認

大金依頼館

金融機関名

●ご注意

お振

 $\pm 1$ 

入金依頼 ナャンセル

入金依頼確認

入金依頼額

 $81\%$ 

**日へ57 | 自用31** 

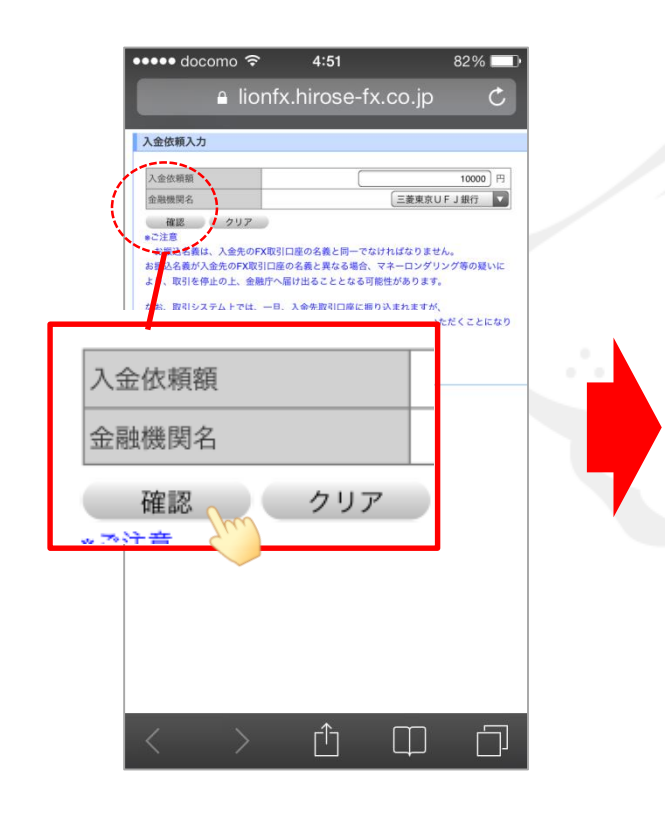

金融機関名 入金依頼 キャンセル ※ご注音 rħ 킈 H く ⑩【確認】ボタンをタップします。 ⑪【入金依頼確認】画面が表示されます。 内容を確認し、【入金依頼】ボタン をタップします。

⑫指定した金融機関のウェブサイトが表示されます。 画面の手順に従って入金を完了させてください。

 $\bullet \bullet \bullet \bullet$  docomo

決済専用のサービスです。

ネット振込 (EDI) 規定·注意事項確認

 $\Theta$  = ###UFJ#6

さい。

同一です。

ません。

 $4:52$ 

The Bank of Tokyo-Mitsubishi Ul $\mathcal C$ 

ネット振込モDI

「ネット振込 (EDI)」は三菱東京UFJダイレクトのご契約者がご利用いただける代金

三菱東京UFJダイレクト「ネット振込 (EDI) 」は、安心·簡単·便利な代金決済サー

• 「ネット振込(EDI)」は、「三菱東京UFJダイレクト利用規定」中の条項が適用<br>されます。必ずご一読いただき、内容についてご理解いただいたうえでご利用くだ

• 「実行」ポタンを押した時点で代金決済を了承したことになり、訂正やお取り消し<br>ができなくなりますので、よくご確認ください。

• ご利用の「EDI加盟店」によっては、当行に代金決済手数料をお支払いいただく場<br>合があります。手数料の金額は「取引内容確認画面」に表示いたします。<br>• お取引時間帯により「取引予定日」欄に翌営業日の日付が表示される場合がありま すが、代金決済の受付は入金の日時にかかわらず正常に行われます。

• 必要となるOS環境、プラウザについては三菱東京UFJダイレクトのご利用環境と

● 当行のページから他社のページに画面が遷移する際、「保護されていない接続へ変

- 当行のベージから他社のベージに南面が運移する際、「候選されていない経験へ変<br>ますが、移動先のベージで「セキュリティで保護された接続でベージを表示しよう<br>としています。このサイトと取り交わす情報は、Web上のだれからも読み取られ<br>ることはありません。」とのメッセージが表示される場合には、移動先ベージは<br>ることはありません。」とのメッセージが表示される場合には、移動先ベージは

能がセットされている場合、普通預金の残高が不足すると、カードローン口座より<br>自動融資されます(ただし、マイカードは除きます)。<br>ご利用にあたっては、普通預金の残高をよくご確認ください。 • 振込依頼人名が「EDI加盟店」の指定する名義と一致しない場合、「EDI加盟店」<br>• 恋意向により取引が受付けられない場合があります。当行はこれに伴う責任を負い

内容についてご同意いただける場合は「同意する」ボタンを、ご同意いただけない場合

٢ĥ

 $\Box$ 

保護されておりお客さまの情報は安全に保たれております。 · お引落口座にご指定いただいた普通預金口座に旧UFJカードローン等の自動融資機

©三菱東京UFJダイレクト利用規定 (ネット振込 (EDI) 関連条項) を読む

<sup>の</sup>三菱東京UFJダイレクトのお申し込み

ご利用にあたっては、三菱東京UFJダイレクトのお申し込みが必要です。

サービスの詳細につきましては、画面右上の■ヘッをご参照ください。

DIRECT-

これより先は、三菱東京UFJ銀行のサイトになります。

これより先は金融機関によりそれぞれ操作手順が変わります。

### クイック入金